# Trema-модуль Драйвер мотора

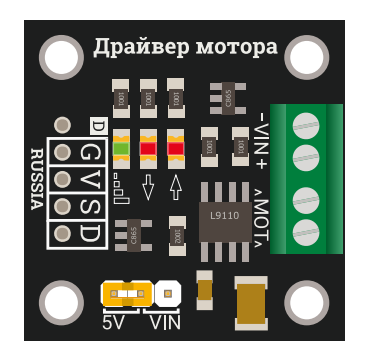

### Общие сведения:

Тгета-модуль Драйвер мотора - модуль собранный на основе чипа L9110, что позволяет управлять коллекторными моторами с током потребления до 300 мА.

# Спецификация:

- Напряжение питания локиги модуля: 5 В;
- Напряжение питания мотора: 2,5 12 В;
- Ток потребляемый модулем без нагрузки: < 50 мкА;
- Номинальный ток нагрузки: 300 мА;
- Интерфейс:
	- Логический уровень 5V;
	- Направление цифровой;
	- Скорость ШИМ.
- Рабочая температура: от 0 до +80 °С.
- Габариты:  $30 \times 30$  мм.
- Вес: 6 г.

Все модули линейки "Trema" выполнены в одном формате

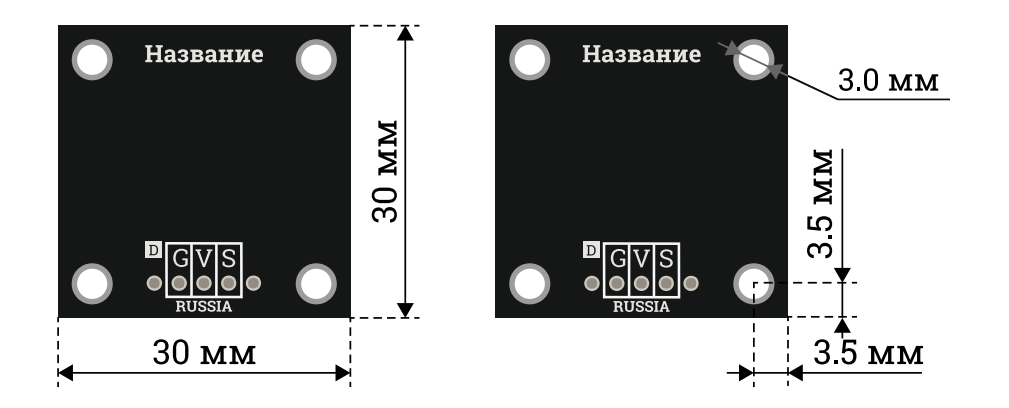

# Подключение:

Модуль удобно подключать 3 способами, в зависимости от ситуации:

### Способ 1: Используя провода и Piranha UNO

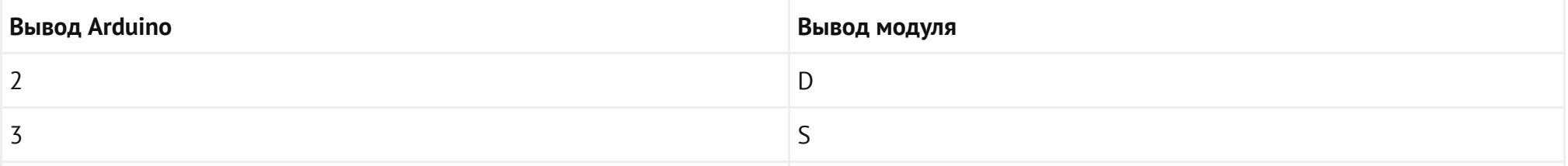

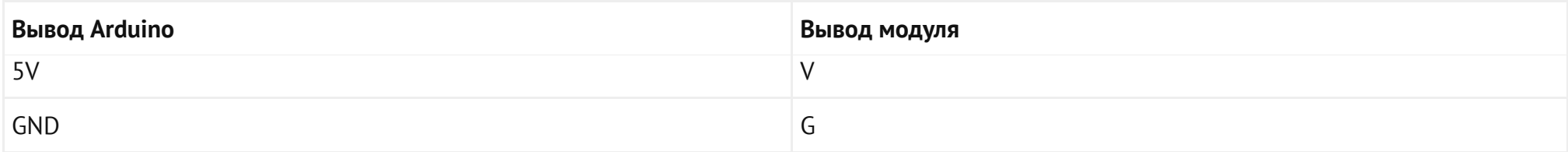

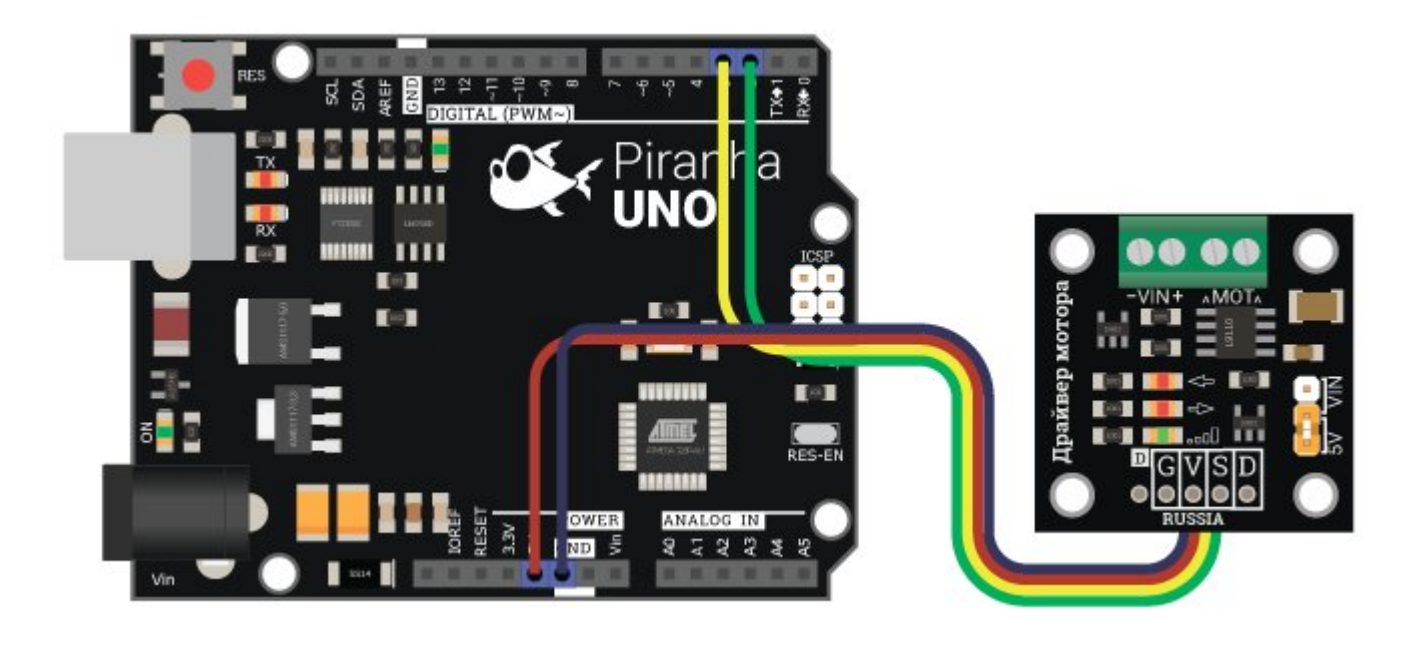

### Способ 2: Используя Trema Set Shield

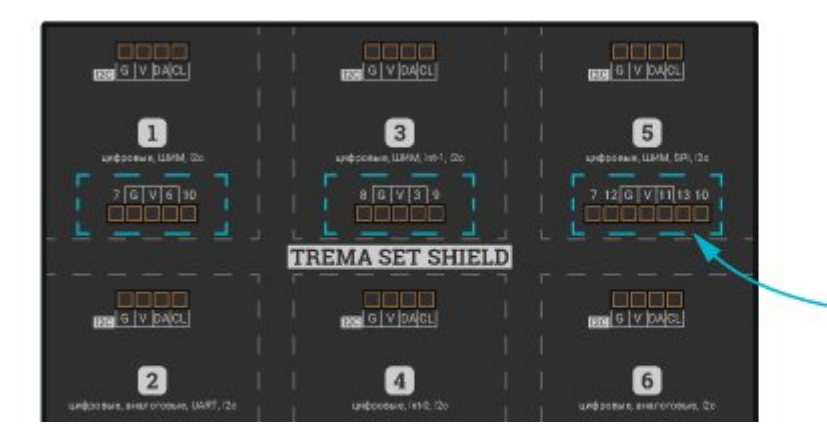

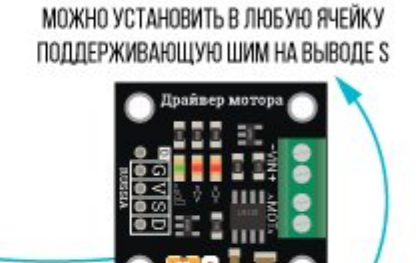

ПОВЕРНУТЬ НА 90°

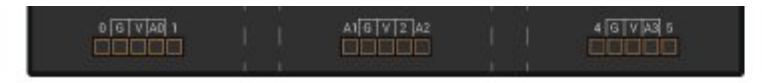

### Способ 3: Используя провода и Shield

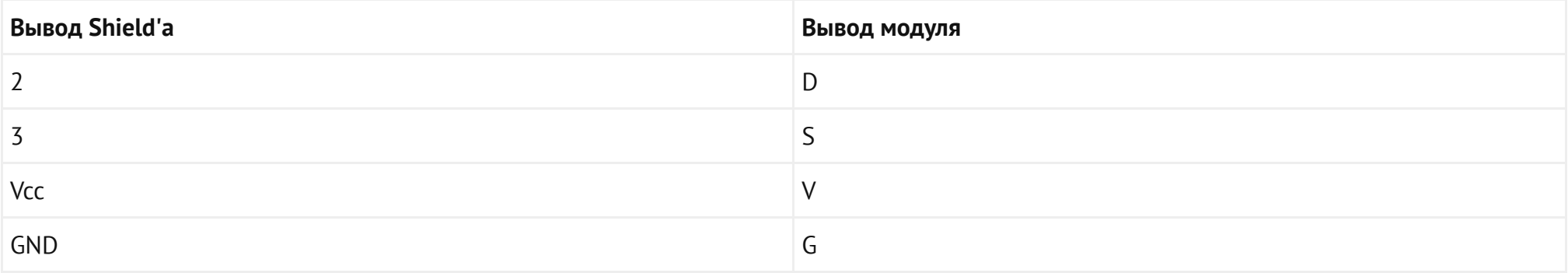

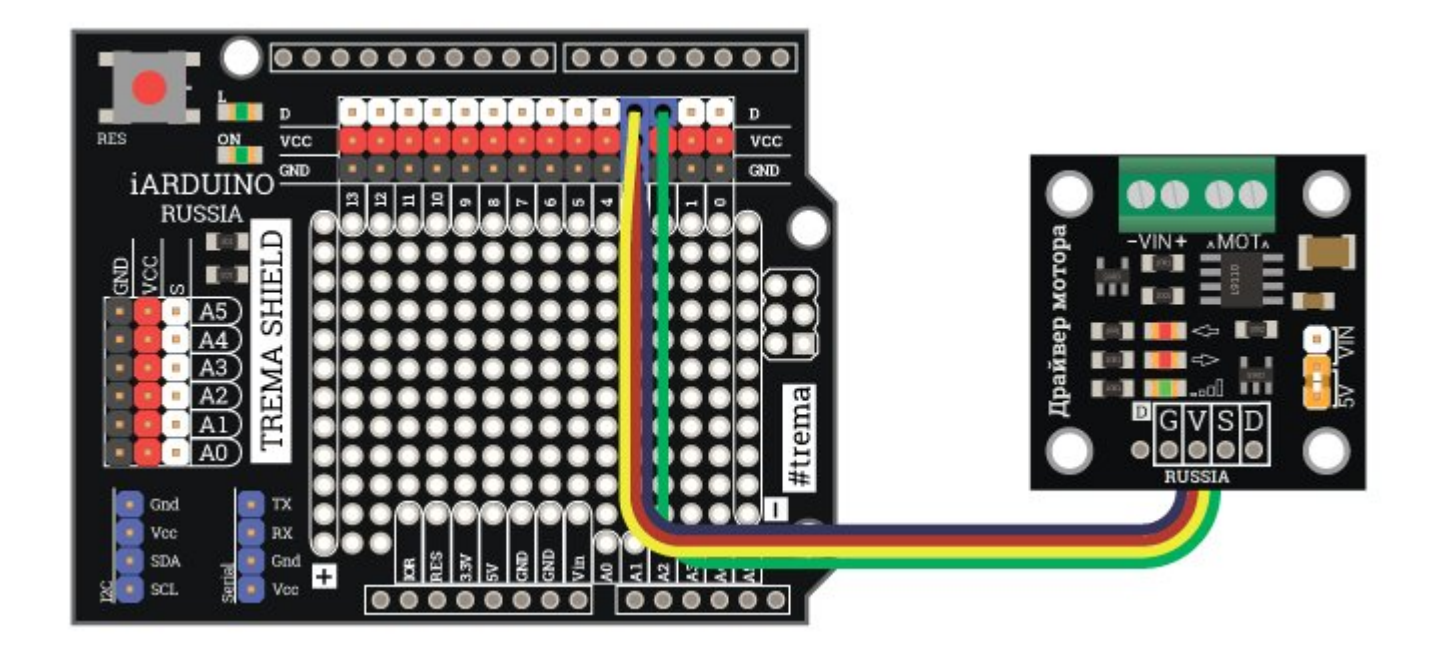

#### Подключение внешнего источника и нагрузки

При любом из вариантов выше, возможно два способа подключения нагрузки.

#### С питанием от отладочной платы Arduino

При таком подключении мотор будет питаться от 5 вольт, через провода подключения к отладочной плате.

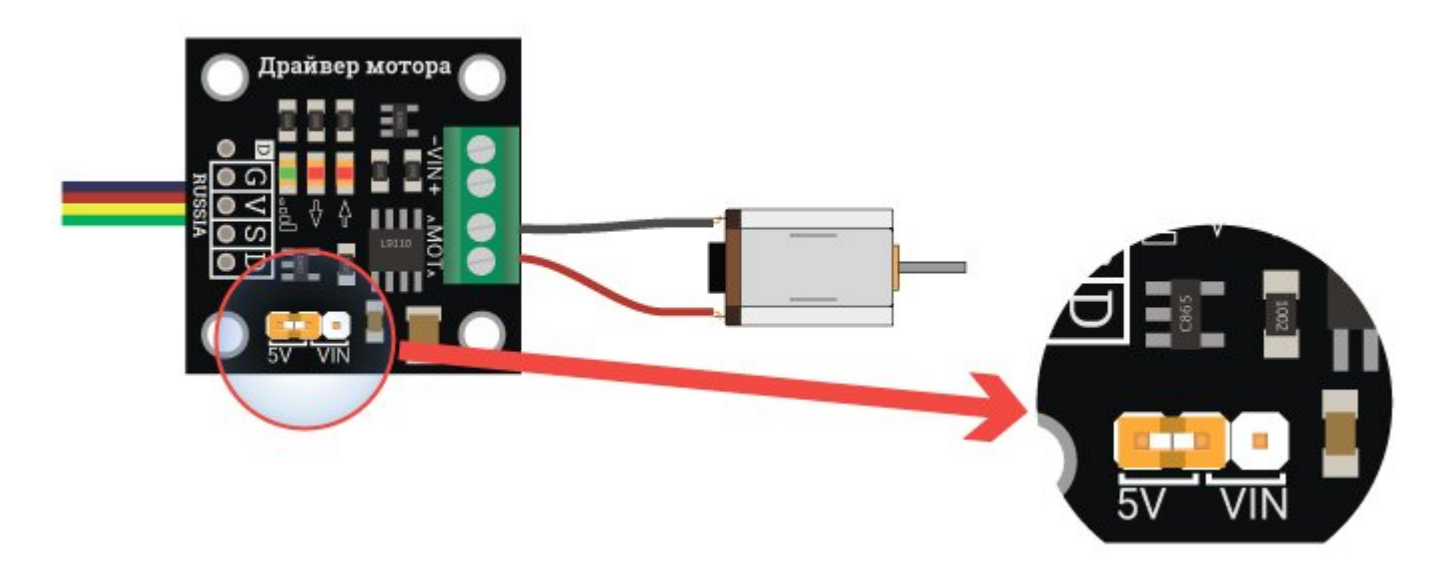

#### С питанием от внешнего источника

При таком подключении мотор будет питаться от внешнего источника питания от 2,5 до 12 вольт.

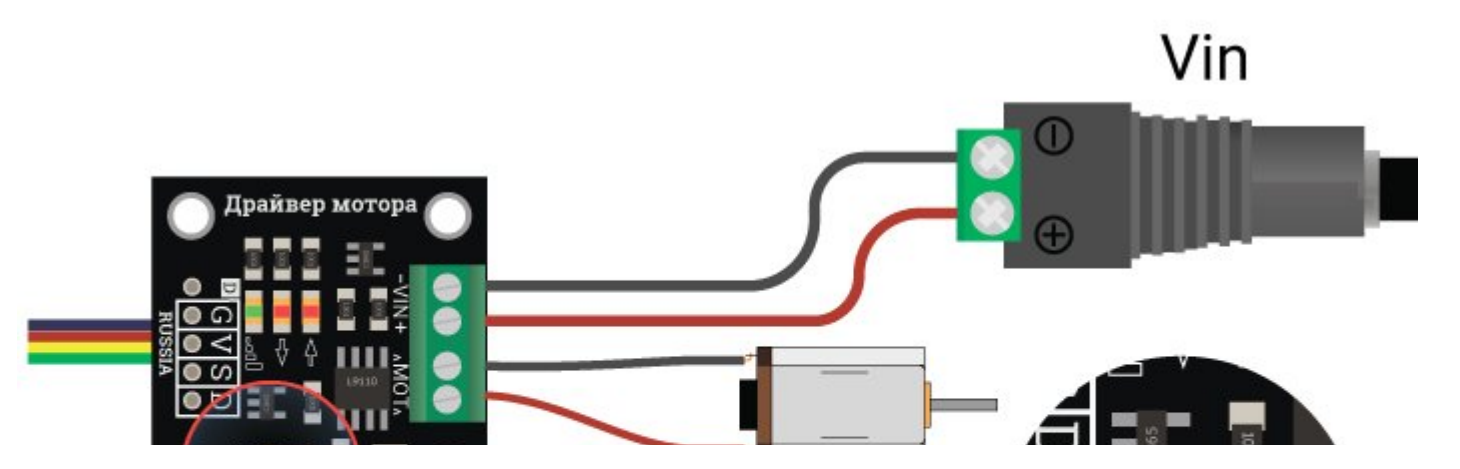

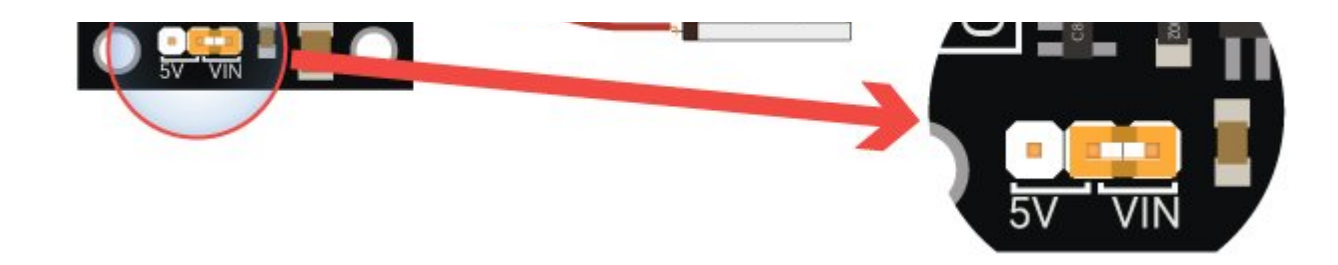

## Питание:

Входное напряжение питания 5В постоянного тока, подаётся на выводы V и G.

# Подробнее о модуле:

Модуль позволяет управлять скоростью и направлением вращения коллекторных моторов с потреблением тока до 300 мА. Модуль собран на базе чипа L9110, в отличии от подобных модулей на данном чипе в нём реализована активная развязка управляющего сигнала, что позволит не нагружать выводы Arudino.

# Примеры:

#### Изменение направления вращения

В данном примере мотор будет вращаться сначала в одну сторону с максимальной скоростью в течении двух секунд, затем остановится на одну секунду и начнёт вращаться в другую.

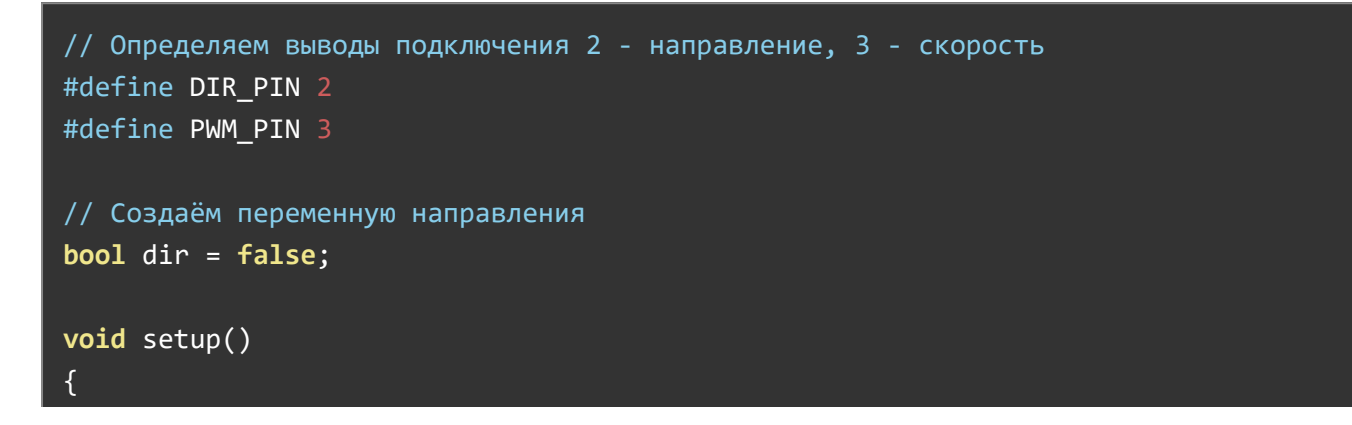

```
// Устанавливаем выводы в режиме выходов
     pinMode(DIR_PIN, OUTPUT); 
     pinMode(PWM_PIN, OUTPUT); 
} 
void loop() 
{ 
    // Устанавливаем ШИМ
     analogWrite(PWM_PIN, 255); 
    // Устанавливаем направление, заданное переменной dir
    digitalWrite(DIR PIN, dir);
    // Ждём 2 секунды
     delay(2000); 
    // Выключаем мотор
    analogWrite(PWM PIN, 0);
    // Ждём секунду
     delay(1000); 
    // Меняем направление
    dir = !dir;}
```
### Плавный старт

В данном примере мотор будет плавно набирать скорость вращения, а затем так же плавно останавливаться.

// Определяем выводы #define DIR\_PIN 2 #define PWM\_PIN 3 // Определяем максимальную ШИМ #define MAX\_SPEED 255 void setup() {

```
// Устанавливаем выводы в режим выхода
     pinMode(DIR_PIN, OUTPUT); 
     pinMode(PWM_PIN, OUTPUT); 
    // Устанавливаем направление вращения
     digitalWrite(DIR_PIN, HIGH); 
void loop() 
{ 
    // Медленно приращиваем скорость при помощи ШИМ
    for (uint8_t speed = 0; speed < MAX_SPEED; speed++) {
        analogWrite(PWM PIN, speed);
        delay(10);
     } 
    // Выходим на максимальную скорость
    analogWrite(PWM_PIN, MAX_SPEED);
     delay(1000); 
    // Медленно сбавляем скорость
    for (uint8 t speed = MAX SPEED; speed > 0; speed--) {
         analogWrite(PWM_PIN, speed); 
        delay(10);
     } 
    // Выключаем мотор
    analogWrite(PWM_PIN, 0);
     delay(1000); 
}
```
}